Tworzenie plików w formacie DjVu z wykorzystaniem oprogramowania DocumentExpress Enterprise Edition

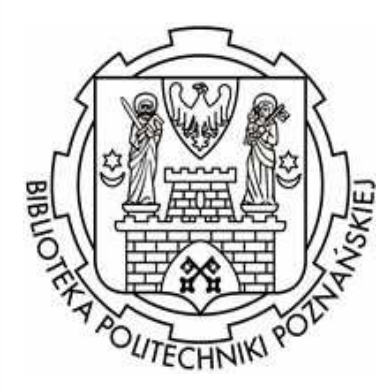

Jakub BajerBiblioteka Główna Politechniki Poznańskiej

Krzysztof OberPoznańska Fundacja Bibliotek Naukowych

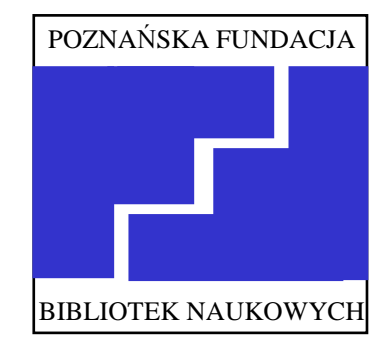

Trzecie warsztaty "Biblioteki Cyfrowe", 12 - 14 grudnia 2006, Poznań

### Plan prezentacji

- I. Format DjVu
- II. Rodzina aplikacji DocumentExpress
- III. Komponenty DocumentExpress EE
- IV. Wymagania systemowe
- V. Obsługiwane typy plików
- VI. Configuration Manager
- VII.Workflow Manager
- VIII.Komendy uruchamiane z linii poleceń

## I. Format DjVu

- •Wysoce efektywna metoda kompresji obrazu.
- Obraz rozdzielany jest na odrębne warstwy. Każda warstwa jest oddzielnie poddawana optymalizacji i kompresji.
- Zastosowanie zarówno do kompresji kolorowych, skanowanych dokumentów, jak i do dokumentów generowanych elektronicznie.
- http://www.djvu.pl/

## I. Format DjVu

Podstawowe cechy:

- bardzo małe rozmiary plików,<br>• deckenała iakość ebrazu
- doskonała jakość obrazu,
- przenośność,
- efektywne przeglądanie,<br>• entumalizacja nad katen
- optymalizacja pod kątem zastosowań WWW (WWW ready),<br>• możliwećć nrzeszukiwania
- możliwość przeszukiwania,<br>• wiar readność dokumentów
- wiarygodność dokumentów (niemodyfikowalność),<br>• stwarty farmat
- otwarty format,
- znak wodny w dokumencie, ochrona hasłami, panele graficznych miniatur stron lub rozwijalnych spisów treści, zintegrowane w dokumencie metadane o publikacji.

## II. Rodzina aplikacji DocumentExpress

Główne składniki i cechy rodziny DocumentExpress:

- DjVu Editor,
- wirtualna drukarka,
- DjVu Browser Plugin,
- system OCR,
- hyperlinki i adnotacje.

## II. Rodzina aplikacji DocumentExpress

Produkty rodziny DocumentExpress:

- $\bullet$ DocumentExpress Professional Edition
- •DocumentExpress Enterprise Edition
- •DocumentExpress SDK

## III. Komponenty DocumentExpress EE

- 1) Graficzne (tylko Windows):
- Configuration Manager interfejs graficzny do zarządzania profilami (zestawami parametrów przetwarzania) - umożliwia modyfikację istniejących, tworzenie nowych oraz testowanie działania profili;
- Workflow Manager interfejs graficzny do wsadowego przetwarzania plików DjVu.

## III. Komponenty DocumentExpress EE

2) Programy uruchamiane z linii poleceń (wszystkie platformy):

- documenttodjvu konwersja obrazów rastrowych do formatu djvu z obsługą warstw;
- *photododjvu –* konwersja obrazów rastrowych do formatu djvu bez obsługi warstw;
- djvutotext ekstrahowanie warstwy tekstowej do pliku tekstowego;
- *djvudecode* konwersja plików djvu do obrazów rastrowych;
- djvutoxml ekstrahowanie adnotacji, metadanych oraz warstwy tekstowej do pliku XML;

## III. Komponenty DocumentExpress EE

- djvuparsexml przetwarzanie informacji tekstowych zawartych w pliku XML, import do pliku djvu;
- djvubundle konwersja pliku DjVu do formatu bundled (opcjonalnie tworzenie warstwy OCR oraz osadzanie miniatur);
- •• djvujoin - konwersja pliku DjVu do formatu *indirect* (opcjonalnie tworzenie warstwy OCR oraz osadzanie miniatur);
- •• watermarkdjvu – osadzanie znaku wodnego w dokumencie DjVu.

### IV. Wymagania systemowe

#### Win32

- Microsoft Windows 98, 2000, NT4.0, XP,<br>。 presesser Intel v96, 400MU=
- procesor Intel x86 400MHz,
- 256 MB (512 MB dla plików o rozdzielczości > 400 dpi).

#### Solaris (wersja 9)

- procesor Intel x86 lub Sparc 400MHz ,
- •256 MB (512 MB dla plików o rozdzielczości > 400 dpi).

### Linux (kernel 2.2)

- procesor Intel x86 400MHz,
- 256 MB (512 MB dla plików o rozdzielczości > 400 dpi).

### IV. Wymagania systemowe

#### Wymagana przestrzeń dyskowa

- Na dysku muszą pomieścić się wszystkie pliki ☺
- Wielostronicowe dokumenty DjVu wymagają dodatkowego miejsca na dysku na pliki tymczasowe, które są tworzone w czasie konwersji. Można przyjąć, że wielkość plików tymczasowych jest porównywalna z wielkością wynikowego pliku DjVu.

# V. Obsługiwane typy plików

Pliki wejściowe:

- TIFF 6.0 (.tiff, .tif)
- JPEG (.jpeg, .jpg)
- BMP (.bmp)
- GIF (.gif)
- PNM (.pnm, .ppm, .pgm)
- PBM (.pbm)
- DjVu ® (.djvu, .djv)
- PDF (.pdf)

# V. Obsługiwane typy plików

Pliki wyjściowe:

- TIFF 6.0 (.tiff, .tif)
- JPEG (.jpeg, .jpg)
- BMP (.bmp)
- PS (.ps)
- PNM (.pnm, .ppm, pgm)
- PBM (.pbm)
- DjVu (.djvu, .djv)

## VI. Configuration Manager

- documenttodjvu.conf (stock profiles),
- profile ogólne (common profiles):
	- bitonal,
	- manuscript,
	- drawn,
	- scanned,
	- clean,
	- photo,
- profile specjalne (special profiles).

## VI. Configuration Manager

Podstawowe parametry konwersji:

- $\bullet$ Background Subsample
- $\bullet$ Foreground Subsample
- Threshold Balance

### VI. Configuration Manager

Configuration Manager umożliwia testowanie różnych profili konwersji przed rozpoczęciem właściwego procesu przetwarzania. Dzięki temu użytkownik może dobrać optymalną konfigurację dla konkretnego typu dokumentów źródłowych.

### VII. Workflow Manager

Przykłady zastosowań:

- konwersja pojedynczych plików,
- przetwarzanie wsadowe,
- $\bullet$ watched folders ("gorące foldery") + serwer FTP.

## VIII. Komendy uruchamiane z linii poleceń

Przykłady zastosowań:

- **printtodjvu**: konwersja dokumentu MS Word do formatu DjVu,
- djvujoin: konwersja dokumentu DjVu typu bundled do indirect (dla potrzeb WWW).